## **Inhaltsverzeichnis**

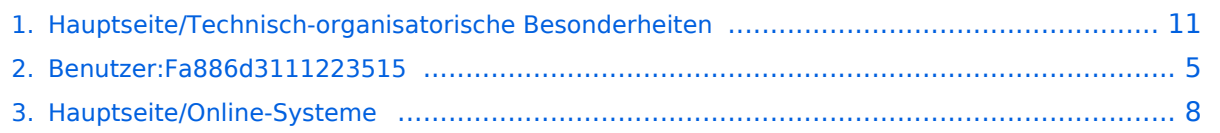

## **Hauptseite/Technisch-organisatorische Besonderheiten**

[Versionsgeschichte interaktiv durchsuchen](https://wiki.tugraz.at) [VisuellWikitext](https://wiki.tugraz.at)

# **[\(Quelltext anzeigen\)](#page-10-0)**

[Fa886d3111223515](#page-4-0) ([Diskussion](https://wiki.tugraz.at/nawigraz/index.php?title=Benutzer_Diskussion:Fa886d3111223515&action=view) | [Beiträge](https://wiki.tugraz.at/nawigraz/index.php/Spezial:Beitr%C3%A4ge/Fa886d3111223515)) [Markierung:](https://wiki.tugraz.at/nawigraz/index.php/Spezial:Markierungen) [Visuelle Bearbeitung](https://wiki.tugraz.at/nawigraz/index.php?title=Projekt:VisualEditor&action=view) [← Zum vorherigen Versionsunterschied](#page-10-0)

#### **Zeile 1: Zeile 1:**

**−**

\*<span style="color: #000000">Mailing:< /span><br />><span style="color: #000000">Studierende, die sich zum NaWi-Graz Studium anmelden, erhalten einen persönlichen Account in dem [[Hauptseite/Online-Systeme|'''online-System''']] ihrer Heimat-Uni. Damit verbunden sind die E-Mail-Accounts (@student.tugraz.at bzw. @edu.uni-graz. at) und die Verwaltung der personenbezogenen Daten in den zwei online-Systemen.</span><br />><span style="color: #000000">Zusätzlich erhält jede/r Studiende auch eine entsprechende E-Mail-Adresse der Gast-Uni. Dieses sind die '''zentralen Zustelladressen''' für studienrelevante Informationen der jeweilige Universität.</span> <br /><span style="color: #000000">TU Graz und Uni-Graz sind in ihrer Studienorganisation und den damit verbundenen Prozessen unterschiedlich aufgestellt.</span> <br />>> <span style=" color: #000000">'''Empfehlung:''' jede/r Studierende richtet sich eine '''Weiterleitung im System der Gast-Uni''' zu der E-Mail-Adresse ein, die von der Heimat-Uni vergeben wurde (siehe [[Hauptseite /Anleitungen|'''Anleitungen''']]).< /span><br />><span style="color: #000000">Mit dieser Adresse sind dann

### **[Version vom 16. Oktober 2021, 12:45 Uhr](#page-10-0) [Version vom 16. Oktober 2021, 12:59 Uhr](#page-10-0) ([Quelltext anzeigen](#page-10-0))**

[Fa886d3111223515](#page-4-0) [\(Diskussion](https://wiki.tugraz.at/nawigraz/index.php?title=Benutzer_Diskussion:Fa886d3111223515&action=view) | [Beiträge\)](https://wiki.tugraz.at/nawigraz/index.php/Spezial:Beitr%C3%A4ge/Fa886d3111223515) [Markierung](https://wiki.tugraz.at/nawigraz/index.php/Spezial:Markierungen): [Visuelle Bearbeitung](https://wiki.tugraz.at/nawigraz/index.php?title=Projekt:VisualEditor&action=view) [Zum nächsten Versionsunterschied →](#page-10-0)

**+**

\*<span style="color: #000000">Mailing:< /span><br />><span style="color: #000000">Studierende, die sich zum NaWi-Graz Studium anmelden, erhalten einen persönlichen Account in dem [[Hauptseite/Online-Systeme|'''online-System''']] ihrer Heimat-Uni. Damit verbunden sind die E-Mail-Accounts (@student.tugraz.at bzw. @edu.uni-graz. at) und die Verwaltung der personenbezogenen Daten in den zwei online-Systemen.</span><br />><span style="color: #000000">Zusätzlich erhält jede/r Studiende auch eine entsprechende E-Mail-Adresse der Gast-Uni. Dieses sind die '''zentralen Zustelladressen''' für studienrelevante Informationen der jeweilige Universität.</span> <br /><span style="color: #000000">TU Graz und Uni-Graz sind in ihrer Studienorganisation und den damit verbundenen Prozessen unterschiedlich aufgestellt.</span> <br />>> <span style=" color: #000000">'''Empfehlung:''' jede/r Studierende richtet sich eine '''Weiterleitung im System der Gast-Uni''' zu der E-Mail-Adresse ein, die von der Heimat-Uni vergeben wurde (siehe [[Hauptseite /Anleitungen|'''Anleitungen''']]).< /span><br />><span style="color: #000000">Mit dieser Adresse sind dann auch alle offiziellen (studienrelevaten) Anfragen an die Uni (Studienservice,

auch alle offiziellen (studienrelevaten) Anfragen an die Uni (Studienservice, Dekanat etc.) zu richten. Sonstige Privatadressen anderer E-Mail-Provider werden von den Systemen ggf. nicht angenommen!</span>

\*<span style="color: #000000">WLAN & Eduroam:</span><br />><span style=" color: #000000">Zur Nutzung der WLAN-Infrastruktur verfügen Studierende über ein sogenanntes '''[https://www.aco.net /eduroam.html Eduroam]-Kennwort'''. Dies ist im</span> <span class="vepasteProtect" style="color: #000000" datave-attributes="{"style": " color: #000000"}">[[Hauptseite /Online-Systeme|'''online-System''']]< /span> <span style="color: #000000" >der jeweiligen Heimat-Uni zu setzen.< /span>

\*<span style="color: #000000" >Netzwerkzugangskennwort:</span><br /><span style="color: #000000">Im Gegensatz zur Uni-Graz verwendet die TU Graz ein separates Kennwort zur Nutzung von '''VPN'''. Dieses ist bei den persönlichen Accounteinstellungen (Visitenkarte/Kennwort ändern) im< /span> <span class="ve-pasteProtect" style="color: #000000" data-veattributes="{"style": " color: #000000" }">[[Hauptseite /Online-Systeme|'''online-System''']]< /span> <span style="color: #000000" >der TU Graz zu setzen.</span>

Dekanat etc.) zu richten. Sonstige Privatadressen anderer E-Mail-Provider werden von den Systemen ggf. nicht angenommen **bzw. Zusendungen der Universitäten können nicht zugestellt werden**!</span>

\*<span style="color: #000000">WLAN & Eduroam:</span><br />><span style=" color: #000000">Zur Nutzung der WLAN-Infrastruktur verfügen Studierende über ein sogenanntes '''[https://www.aco.net /eduroam.html Eduroam]-Kennwort'''. Dies ist im</span> <span class="vepasteProtect" style="color: #000000" datave-attributes="{"style": " color: #000000" }">[[Hauptseite /Online-Systeme|'''online-System''']]< /span> <span style="color: #000000" >der jeweiligen Heimat-Uni zu setzen.< /span>

\*<span style="color: #000000" >Netzwerkzugangskennwort:</span><br /><span style="color: #000000">Im Gegensatz zur Uni-Graz verwendet die TU Graz ein separates Kennwort zur Nutzung von '''VPN'''. Dieses ist bei den persönlichen Accounteinstellungen (Visitenkarte/Kennwort ändern) im< /span> <span class="ve-pasteProtect" style="color: #000000" data-veattributes="{"style": " color: #000000"}">[[Hauptseite /Online-Systeme|'''online-System''']]< /span> <span style="color: #000000" >der TU Graz zu setzen.</span>

# Version vom 16. Oktober 2021, 12:59 Uhr

Mailing:

Studierende, die sich zum NaWi-Graz Studium anmelden, erhalten einen persönlichen Account in dem **[online-System](#page-7-0)** ihrer Heimat-Uni. Damit verbunden sind die E-Mail-Accounts (@student.tugraz.at bzw. @edu.uni-graz.at) und die Verwaltung der personenbezogenen Daten in den zwei online-Systemen.

#### Universität.

TU Graz und Uni-Graz sind in ihrer Studienorganisation und den damit verbundenen Prozessen unterschiedlich aufgestellt.

**Empfehlung:** jede/r Studierende richtet sich eine **Weiterleitung im System der Gast-Uni** zu der E-Mail-Adresse ein, die von der Heimat-Uni vergeben wurde (siehe **[Anleitungen](https://wiki.tugraz.at/nawigraz/index.php?title=Hauptseite/Anleitungen&action=view)**). Mit dieser Adresse sind dann auch alle offiziellen (studienrelevaten) Anfragen an die Uni (Studienservice, Dekanat etc.) zu richten. Sonstige Privatadressen anderer E-Mail-Provider werden von den Systemen ggf. nicht angenommen bzw. Zusendungen der Universitäten können nicht zugestellt werden!

WLAN & Eduroam:

Zur Nutzung der WLAN-Infrastruktur verfügen Studierende über ein sogenanntes **[Eduroam](https://www.aco.net/eduroam.html)-Kennwort**. Dies ist im **[online-System](#page-7-0)** der jeweiligen Heimat-Uni zu setzen.

Netzwerkzugangskennwort:

Im Gegensatz zur Uni-Graz verwendet die TU Graz ein separates Kennwort zur Nutzung von **VPN**. Dieses ist bei den persönlichen Accounteinstellungen (Visitenkarte/Kennwort ändern) im **[online-System](#page-7-0)** der TU Graz zu setzen.

**•** Student Card:

Obwohl beide Universitäten die gleiche Technologie dieser **Chipkarten** verwenden sind die Datenbestände der Lesegräte an den Türen zwischen den Universitäten aus Gründen des Datenschutzes nicht synchronisert.

- Moodle:
	- **<https://tc.tugraz.at/>**
	- **<https://moodle.uni-graz.at/>**
- Private Cloud:
	- **<https://cloud.tugraz.at/>**
	- $\circ$  https://

## <span id="page-4-0"></span>**Hauptseite/Technisch-organisatorische Besonderheiten: Unterschied zwischen den Versionen**

[Versionsgeschichte interaktiv durchsuchen](https://wiki.tugraz.at) [VisuellWikitext](https://wiki.tugraz.at)

# **[\(Quelltext anzeigen\)](#page-10-0)**

[Fa886d3111223515](#page-4-0) ([Diskussion](https://wiki.tugraz.at/nawigraz/index.php?title=Benutzer_Diskussion:Fa886d3111223515&action=view) | [Beiträge](https://wiki.tugraz.at/nawigraz/index.php/Spezial:Beitr%C3%A4ge/Fa886d3111223515)) [Markierung:](https://wiki.tugraz.at/nawigraz/index.php/Spezial:Markierungen) [Visuelle Bearbeitung](https://wiki.tugraz.at/nawigraz/index.php?title=Projekt:VisualEditor&action=view) [← Zum vorherigen Versionsunterschied](#page-10-0)

**−**

\*<span style="color: #000000">Mailing:< /span><br />><span style="color: #000000">Studierende, die sich zum NaWi-Graz Studium anmelden, erhalten einen persönlichen Account in dem [[Hauptseite/Online-Systeme|'''online-System''']] ihrer Heimat-Uni. Damit verbunden sind die E-Mail-Accounts (@student.tugraz.at bzw. @edu.uni-graz. at) und die Verwaltung der personenbezogenen Daten in den zwei online-Systemen.</span><br />><span style="color: #000000">Zusätzlich erhält jede/r Studiende auch eine entsprechende E-Mail-Adresse der Gast-Uni. Dieses sind die '''zentralen Zustelladressen''' für studienrelevante Informationen der jeweilige Universität.</span> <br /><span style="color: #000000">TU Graz und Uni-Graz sind in ihrer Studienorganisation und den damit verbundenen Prozessen unterschiedlich aufgestellt.</span> <br />>> <span style=" color: #000000">'''Empfehlung:''' jede/r Studierende richtet sich eine '''Weiterleitung im System der Gast-Uni''' zu der E-Mail-Adresse ein, die von der Heimat-Uni vergeben wurde (siehe [[Hauptseite /Anleitungen|'''Anleitungen''']]).< /span><br />><span style="color: #000000">Mit dieser Adresse sind dann

### **[Version vom 16. Oktober 2021, 12:45 Uhr](#page-10-0) [Version vom 16. Oktober 2021, 12:59 Uhr](#page-10-0) ([Quelltext anzeigen](#page-10-0))**

[Fa886d3111223515](#page-4-0) [\(Diskussion](https://wiki.tugraz.at/nawigraz/index.php?title=Benutzer_Diskussion:Fa886d3111223515&action=view) | [Beiträge\)](https://wiki.tugraz.at/nawigraz/index.php/Spezial:Beitr%C3%A4ge/Fa886d3111223515) [Markierung](https://wiki.tugraz.at/nawigraz/index.php/Spezial:Markierungen): [Visuelle Bearbeitung](https://wiki.tugraz.at/nawigraz/index.php?title=Projekt:VisualEditor&action=view) [Zum nächsten Versionsunterschied →](#page-10-0)

#### **Zeile 1: Zeile 1:**

**+**

\*<span style="color: #000000">Mailing:< /span><br />><span style="color: #000000">Studierende, die sich zum NaWi-Graz Studium anmelden, erhalten einen persönlichen Account in dem [[Hauptseite/Online-Systeme|'''online-System''']] ihrer Heimat-Uni. Damit verbunden sind die E-Mail-Accounts (@student.tugraz.at bzw. @edu.uni-graz. at) und die Verwaltung der personenbezogenen Daten in den zwei online-Systemen.</span><br />><span style="color: #000000">Zusätzlich erhält jede/r Studiende auch eine entsprechende E-Mail-Adresse der Gast-Uni. Dieses sind die '''zentralen Zustelladressen''' für studienrelevante Informationen der jeweilige Universität.</span> <br /><span style="color: #000000">TU Graz und Uni-Graz sind in ihrer Studienorganisation und den damit verbundenen Prozessen unterschiedlich aufgestellt.</span> <br />>> <span style=" color: #000000">'''Empfehlung:''' jede/r Studierende richtet sich eine '''Weiterleitung im System der Gast-Uni''' zu der E-Mail-Adresse ein, die von der Heimat-Uni vergeben wurde (siehe [[Hauptseite /Anleitungen|'''Anleitungen''']]).< /span><br />><span style="color: #000000">Mit dieser Adresse sind dann auch alle offiziellen (studienrelevaten) Anfragen an die Uni (Studienservice, Dekanat etc.) zu richten. Sonstige

auch alle offiziellen (studienrelevaten) Anfragen an die Uni (Studienservice, Dekanat etc.) zu richten. Sonstige Privatadressen anderer E-Mail-Provider werden von den Systemen ggf. nicht angenommen!</span>

\*<span style="color: #000000">WLAN & Eduroam:</span><br />><span style=" color: #000000">Zur Nutzung der WLAN-Infrastruktur verfügen Studierende über ein sogenanntes '''[https://www.aco.net /eduroam.html Eduroam]-Kennwort'''. Dies ist im</span> <span class="vepasteProtect" style="color: #000000" datave-attributes="{"style": " color: #000000" }">[[Hauptseite /Online-Systeme|'''online-System''']]< /span> <span style="color: #000000" >der jeweiligen Heimat-Uni zu setzen.< /span>

\*<span style="color: #000000" >Netzwerkzugangskennwort:</span><br /><span style="color: #000000">Im Gegensatz zur Uni-Graz verwendet die TU Graz ein separates Kennwort zur Nutzung von '''VPN'''. Dieses ist bei den persönlichen Accounteinstellungen (Visitenkarte/Kennwort ändern) im< /span> <span class="ve-pasteProtect" style="color: #000000" data-veattributes="{"style": " color: #000000" }">[[Hauptseite /Online-Systeme|'''online-System''']]< /span> <span style="color: #000000" >der TU Graz zu setzen.</span>

Privatadressen anderer E-Mail-Provider werden von den Systemen ggf. nicht angenommen **bzw. Zusendungen der Universitäten können nicht zugestellt werden**!</span>

\*<span style="color: #000000">WLAN & Eduroam:</span><br />><span style=" color: #000000">Zur Nutzung der WLAN-Infrastruktur verfügen Studierende über ein sogenanntes '''[https://www.aco.net /eduroam.html Eduroam]-Kennwort'''. Dies ist im</span> <span class="vepasteProtect" style="color: #000000" datave-attributes="{"style": " color: #000000" }">[[Hauptseite /Online-Systeme|'''online-System''']]< /span> <span style="color: #000000" >der jeweiligen Heimat-Uni zu setzen.< /span>

\*<span style="color: #000000" >Netzwerkzugangskennwort:</span><br /><span style="color: #000000">Im Gegensatz zur Uni-Graz verwendet die TU Graz ein separates Kennwort zur Nutzung von '''VPN'''. Dieses ist bei den persönlichen Accounteinstellungen (Visitenkarte/Kennwort ändern) im< /span> <span class="ve-pasteProtect" style="color: #000000" data-veattributes="{"style": " color: #000000"}">[[Hauptseite /Online-Systeme|'''online-System''']]< /span> <span style="color: #000000" >der TU Graz zu setzen.</span>

# Version vom 16. Oktober 2021, 12:59 Uhr

Mailing:

Studierende, die sich zum NaWi-Graz Studium anmelden, erhalten einen persönlichen Account in dem **[online-System](#page-7-0)** ihrer Heimat-Uni. Damit verbunden sind die E-Mail-Accounts (@student.tugraz.at bzw. @edu.uni-graz.at) und die Verwaltung der personenbezogenen Daten in den zwei online-Systemen.

#### Universität.

TU Graz und Uni-Graz sind in ihrer Studienorganisation und den damit verbundenen Prozessen unterschiedlich aufgestellt.

**Empfehlung:** jede/r Studierende richtet sich eine **Weiterleitung im System der Gast-Uni** zu der E-Mail-Adresse ein, die von der Heimat-Uni vergeben wurde (siehe **[Anleitungen](https://wiki.tugraz.at/nawigraz/index.php?title=Hauptseite/Anleitungen&action=view)**). Mit dieser Adresse sind dann auch alle offiziellen (studienrelevaten) Anfragen an die Uni (Studienservice, Dekanat etc.) zu richten. Sonstige Privatadressen anderer E-Mail-Provider werden von den Systemen ggf. nicht angenommen bzw. Zusendungen der Universitäten können nicht zugestellt werden!

WLAN & Eduroam:

Zur Nutzung der WLAN-Infrastruktur verfügen Studierende über ein sogenanntes **[Eduroam](https://www.aco.net/eduroam.html)-Kennwort**. Dies ist im **[online-System](#page-7-0)** der jeweiligen Heimat-Uni zu setzen.

Netzwerkzugangskennwort:

Im Gegensatz zur Uni-Graz verwendet die TU Graz ein separates Kennwort zur Nutzung von **VPN**. Dieses ist bei den persönlichen Accounteinstellungen (Visitenkarte/Kennwort ändern) im **[online-System](#page-7-0)** der TU Graz zu setzen.

**•** Student Card:

Obwohl beide Universitäten die gleiche Technologie dieser **Chipkarten** verwenden sind die Datenbestände der Lesegräte an den Türen zwischen den Universitäten aus Gründen des Datenschutzes nicht synchronisert.

- Moodle:
	- **<https://tc.tugraz.at/>**
	- **<https://moodle.uni-graz.at/>**
- Private Cloud:
	- **<https://cloud.tugraz.at/>**
	- $\circ$  https://

## <span id="page-7-0"></span>**Hauptseite/Technisch-organisatorische Besonderheiten: Unterschied zwischen den Versionen**

[Versionsgeschichte interaktiv durchsuchen](https://wiki.tugraz.at) [VisuellWikitext](https://wiki.tugraz.at)

# **[\(Quelltext anzeigen\)](#page-10-0)**

[Fa886d3111223515](#page-4-0) ([Diskussion](https://wiki.tugraz.at/nawigraz/index.php?title=Benutzer_Diskussion:Fa886d3111223515&action=view) | [Beiträge](https://wiki.tugraz.at/nawigraz/index.php/Spezial:Beitr%C3%A4ge/Fa886d3111223515)) [Markierung:](https://wiki.tugraz.at/nawigraz/index.php/Spezial:Markierungen) [Visuelle Bearbeitung](https://wiki.tugraz.at/nawigraz/index.php?title=Projekt:VisualEditor&action=view) [← Zum vorherigen Versionsunterschied](#page-10-0)

**−**

\*<span style="color: #000000">Mailing:< /span><br />><span style="color: #000000">Studierende, die sich zum NaWi-Graz Studium anmelden, erhalten einen persönlichen Account in dem [[Hauptseite/Online-Systeme|'''online-System''']] ihrer Heimat-Uni. Damit verbunden sind die E-Mail-Accounts (@student.tugraz.at bzw. @edu.uni-graz. at) und die Verwaltung der personenbezogenen Daten in den zwei online-Systemen.</span><br />><span style="color: #000000">Zusätzlich erhält jede/r Studiende auch eine entsprechende E-Mail-Adresse der Gast-Uni. Dieses sind die '''zentralen Zustelladressen''' für studienrelevante Informationen der jeweilige Universität.</span> <br /><span style="color: #000000">TU Graz und Uni-Graz sind in ihrer Studienorganisation und den damit verbundenen Prozessen unterschiedlich aufgestellt.</span> <br />>> <span style=" color: #000000">'''Empfehlung:''' jede/r Studierende richtet sich eine '''Weiterleitung im System der Gast-Uni''' zu der E-Mail-Adresse ein, die von der Heimat-Uni vergeben wurde (siehe [[Hauptseite /Anleitungen|'''Anleitungen''']]).< /span><br />><span style="color: #000000">Mit dieser Adresse sind dann

### **[Version vom 16. Oktober 2021, 12:45 Uhr](#page-10-0) [Version vom 16. Oktober 2021, 12:59 Uhr](#page-10-0) ([Quelltext anzeigen](#page-10-0))**

[Fa886d3111223515](#page-4-0) [\(Diskussion](https://wiki.tugraz.at/nawigraz/index.php?title=Benutzer_Diskussion:Fa886d3111223515&action=view) | [Beiträge\)](https://wiki.tugraz.at/nawigraz/index.php/Spezial:Beitr%C3%A4ge/Fa886d3111223515) [Markierung](https://wiki.tugraz.at/nawigraz/index.php/Spezial:Markierungen): [Visuelle Bearbeitung](https://wiki.tugraz.at/nawigraz/index.php?title=Projekt:VisualEditor&action=view) [Zum nächsten Versionsunterschied →](#page-10-0)

#### **Zeile 1: Zeile 1:**

**+**

\*<span style="color: #000000">Mailing:< /span><br />><span style="color: #000000">Studierende, die sich zum NaWi-Graz Studium anmelden, erhalten einen persönlichen Account in dem [[Hauptseite/Online-Systeme|'''online-System''']] ihrer Heimat-Uni. Damit verbunden sind die E-Mail-Accounts (@student.tugraz.at bzw. @edu.uni-graz. at) und die Verwaltung der personenbezogenen Daten in den zwei online-Systemen.</span><br />><span style="color: #000000">Zusätzlich erhält jede/r Studiende auch eine entsprechende E-Mail-Adresse der Gast-Uni. Dieses sind die '''zentralen Zustelladressen''' für studienrelevante Informationen der jeweilige Universität.</span> <br /><span style="color: #000000">TU Graz und Uni-Graz sind in ihrer Studienorganisation und den damit verbundenen Prozessen unterschiedlich aufgestellt.</span> <br />>> <span style=" color: #000000">'''Empfehlung:''' jede/r Studierende richtet sich eine '''Weiterleitung im System der Gast-Uni''' zu der E-Mail-Adresse ein, die von der Heimat-Uni vergeben wurde (siehe [[Hauptseite /Anleitungen|'''Anleitungen''']]).< /span><br />><span style="color: #000000">Mit dieser Adresse sind dann auch alle offiziellen (studienrelevaten) Anfragen an die Uni (Studienservice, Dekanat etc.) zu richten. Sonstige

auch alle offiziellen (studienrelevaten) Anfragen an die Uni (Studienservice, Dekanat etc.) zu richten. Sonstige Privatadressen anderer E-Mail-Provider werden von den Systemen ggf. nicht angenommen!</span>

\*<span style="color: #000000">WLAN & Eduroam:</span><br />><span style=" color: #000000">Zur Nutzung der WLAN-Infrastruktur verfügen Studierende über ein sogenanntes '''[https://www.aco.net /eduroam.html Eduroam]-Kennwort'''. Dies ist im</span> <span class="vepasteProtect" style="color: #000000" datave-attributes="{"style": " color: #000000" }">[[Hauptseite /Online-Systeme|'''online-System''']]< /span> <span style="color: #000000" >der jeweiligen Heimat-Uni zu setzen.< /span>

\*<span style="color: #000000" >Netzwerkzugangskennwort:</span><br /><span style="color: #000000">Im Gegensatz zur Uni-Graz verwendet die TU Graz ein separates Kennwort zur Nutzung von '''VPN'''. Dieses ist bei den persönlichen Accounteinstellungen (Visitenkarte/Kennwort ändern) im< /span> <span class="ve-pasteProtect" style="color: #000000" data-veattributes="{"style": " color: #000000" }">[[Hauptseite /Online-Systeme|'''online-System''']]< /span> <span style="color: #000000" >der TU Graz zu setzen.</span>

Privatadressen anderer E-Mail-Provider werden von den Systemen ggf. nicht angenommen **bzw. Zusendungen der Universitäten können nicht zugestellt werden**!</span>

\*<span style="color: #000000">WLAN & Eduroam:</span><br />><span style=" color: #000000">Zur Nutzung der WLAN-Infrastruktur verfügen Studierende über ein sogenanntes '''[https://www.aco.net /eduroam.html Eduroam]-Kennwort'''. Dies ist im</span> <span class="vepasteProtect" style="color: #000000" datave-attributes="{"style": " color: #000000" }">[[Hauptseite /Online-Systeme|'''online-System''']]< /span> <span style="color: #000000" >der jeweiligen Heimat-Uni zu setzen.< /span>

\*<span style="color: #000000" >Netzwerkzugangskennwort:</span><br /><span style="color: #000000">Im Gegensatz zur Uni-Graz verwendet die TU Graz ein separates Kennwort zur Nutzung von '''VPN'''. Dieses ist bei den persönlichen Accounteinstellungen (Visitenkarte/Kennwort ändern) im< /span> <span class="ve-pasteProtect" style="color: #000000" data-veattributes="{"style": " color: #000000"}">[[Hauptseite /Online-Systeme|'''online-System''']]< /span> <span style="color: #000000" >der TU Graz zu setzen.</span>

# Version vom 16. Oktober 2021, 12:59 Uhr

Mailing:

Studierende, die sich zum NaWi-Graz Studium anmelden, erhalten einen persönlichen Account in dem **[online-System](#page-7-0)** ihrer Heimat-Uni. Damit verbunden sind die E-Mail-Accounts (@student.tugraz.at bzw. @edu.uni-graz.at) und die Verwaltung der personenbezogenen Daten in den zwei online-Systemen.

#### Universität.

TU Graz und Uni-Graz sind in ihrer Studienorganisation und den damit verbundenen Prozessen unterschiedlich aufgestellt.

**Empfehlung:** jede/r Studierende richtet sich eine **Weiterleitung im System der Gast-Uni** zu der E-Mail-Adresse ein, die von der Heimat-Uni vergeben wurde (siehe **[Anleitungen](https://wiki.tugraz.at/nawigraz/index.php?title=Hauptseite/Anleitungen&action=view)**). Mit dieser Adresse sind dann auch alle offiziellen (studienrelevaten) Anfragen an die Uni (Studienservice, Dekanat etc.) zu richten. Sonstige Privatadressen anderer E-Mail-Provider werden von den Systemen ggf. nicht angenommen bzw. Zusendungen der Universitäten können nicht zugestellt werden!

WLAN & Eduroam:

Zur Nutzung der WLAN-Infrastruktur verfügen Studierende über ein sogenanntes **[Eduroam](https://www.aco.net/eduroam.html)-Kennwort**. Dies ist im **[online-System](#page-7-0)** der jeweiligen Heimat-Uni zu setzen.

Netzwerkzugangskennwort:

Im Gegensatz zur Uni-Graz verwendet die TU Graz ein separates Kennwort zur Nutzung von **VPN**. Dieses ist bei den persönlichen Accounteinstellungen (Visitenkarte/Kennwort ändern) im **[online-System](#page-7-0)** der TU Graz zu setzen.

**•** Student Card:

Obwohl beide Universitäten die gleiche Technologie dieser **Chipkarten** verwenden sind die Datenbestände der Lesegräte an den Türen zwischen den Universitäten aus Gründen des Datenschutzes nicht synchronisert.

- Moodle:
	- **<https://tc.tugraz.at/>**
	- **<https://moodle.uni-graz.at/>**
- Private Cloud:
	- **<https://cloud.tugraz.at/>**
	- $\circ$  https://

## <span id="page-10-0"></span>**Hauptseite/Technisch-organisatorische Besonderheiten: Unterschied zwischen den Versionen**

[Versionsgeschichte interaktiv durchsuchen](https://wiki.tugraz.at) [VisuellWikitext](https://wiki.tugraz.at)

# **[\(Quelltext anzeigen\)](#page-10-0)**

[Fa886d3111223515](#page-4-0) ([Diskussion](https://wiki.tugraz.at/nawigraz/index.php?title=Benutzer_Diskussion:Fa886d3111223515&action=view) | [Beiträge](https://wiki.tugraz.at/nawigraz/index.php/Spezial:Beitr%C3%A4ge/Fa886d3111223515)) [Markierung:](https://wiki.tugraz.at/nawigraz/index.php/Spezial:Markierungen) [Visuelle Bearbeitung](https://wiki.tugraz.at/nawigraz/index.php?title=Projekt:VisualEditor&action=view) [← Zum vorherigen Versionsunterschied](#page-10-0)

**−**

\*<span style="color: #000000">Mailing:< /span><br />><span style="color: #000000">Studierende, die sich zum NaWi-Graz Studium anmelden, erhalten einen persönlichen Account in dem [[Hauptseite/Online-Systeme|'''online-System''']] ihrer Heimat-Uni. Damit verbunden sind die E-Mail-Accounts (@student.tugraz.at bzw. @edu.uni-graz. at) und die Verwaltung der personenbezogenen Daten in den zwei online-Systemen.</span><br />><span style="color: #000000">Zusätzlich erhält jede/r Studiende auch eine entsprechende E-Mail-Adresse der Gast-Uni. Dieses sind die '''zentralen Zustelladressen''' für studienrelevante Informationen der jeweilige Universität.</span> <br /><span style="color: #000000">TU Graz und Uni-Graz sind in ihrer Studienorganisation und den damit verbundenen Prozessen unterschiedlich aufgestellt.</span> <br />>> <span style=" color: #000000">'''Empfehlung:''' jede/r Studierende richtet sich eine '''Weiterleitung im System der Gast-Uni''' zu der E-Mail-Adresse ein, die von der Heimat-Uni vergeben wurde (siehe [[Hauptseite /Anleitungen|'''Anleitungen''']]).< /span><br />><span style="color: #000000">Mit dieser Adresse sind dann

### **[Version vom 16. Oktober 2021, 12:45 Uhr](#page-10-0) [Version vom 16. Oktober 2021, 12:59 Uhr](#page-10-0) ([Quelltext anzeigen](#page-10-0))**

[Fa886d3111223515](#page-4-0) [\(Diskussion](https://wiki.tugraz.at/nawigraz/index.php?title=Benutzer_Diskussion:Fa886d3111223515&action=view) | [Beiträge\)](https://wiki.tugraz.at/nawigraz/index.php/Spezial:Beitr%C3%A4ge/Fa886d3111223515) [Markierung](https://wiki.tugraz.at/nawigraz/index.php/Spezial:Markierungen): [Visuelle Bearbeitung](https://wiki.tugraz.at/nawigraz/index.php?title=Projekt:VisualEditor&action=view) [Zum nächsten Versionsunterschied →](#page-10-0)

#### **Zeile 1: Zeile 1:**

**+**

\*<span style="color: #000000">Mailing:< /span><br />><span style="color: #000000">Studierende, die sich zum NaWi-Graz Studium anmelden, erhalten einen persönlichen Account in dem [[Hauptseite/Online-Systeme|'''online-System''']] ihrer Heimat-Uni. Damit verbunden sind die E-Mail-Accounts (@student.tugraz.at bzw. @edu.uni-graz. at) und die Verwaltung der personenbezogenen Daten in den zwei online-Systemen.</span><br />><span style="color: #000000">Zusätzlich erhält jede/r Studiende auch eine entsprechende E-Mail-Adresse der Gast-Uni. Dieses sind die '''zentralen Zustelladressen''' für studienrelevante Informationen der jeweilige Universität.</span> <br /><span style="color: #000000">TU Graz und Uni-Graz sind in ihrer Studienorganisation und den damit verbundenen Prozessen unterschiedlich aufgestellt.</span> <br />>> <span style=" color: #000000">'''Empfehlung:''' jede/r Studierende richtet sich eine '''Weiterleitung im System der Gast-Uni''' zu der E-Mail-Adresse ein, die von der Heimat-Uni vergeben wurde (siehe [[Hauptseite /Anleitungen|'''Anleitungen''']]).< /span><br />><span style="color: #000000">Mit dieser Adresse sind dann auch alle offiziellen (studienrelevaten) Anfragen an die Uni (Studienservice, Dekanat etc.) zu richten. Sonstige

auch alle offiziellen (studienrelevaten) Anfragen an die Uni (Studienservice, Dekanat etc.) zu richten. Sonstige Privatadressen anderer E-Mail-Provider werden von den Systemen ggf. nicht angenommen!</span>

\*<span style="color: #000000">WLAN & Eduroam:</span><br />><span style=" color: #000000">Zur Nutzung der WLAN-Infrastruktur verfügen Studierende über ein sogenanntes '''[https://www.aco.net /eduroam.html Eduroam]-Kennwort'''. Dies ist im</span> <span class="vepasteProtect" style="color: #000000" datave-attributes="{"style": " color: #000000" }">[[Hauptseite /Online-Systeme|'''online-System''']]< /span> <span style="color: #000000" >der jeweiligen Heimat-Uni zu setzen.< /span>

\*<span style="color: #000000" >Netzwerkzugangskennwort:</span><br /><span style="color: #000000">Im Gegensatz zur Uni-Graz verwendet die TU Graz ein separates Kennwort zur Nutzung von '''VPN'''. Dieses ist bei den persönlichen Accounteinstellungen (Visitenkarte/Kennwort ändern) im< /span> <span class="ve-pasteProtect" style="color: #000000" data-veattributes="{"style": " color: #000000" }">[[Hauptseite /Online-Systeme|'''online-System''']]< /span> <span style="color: #000000" >der TU Graz zu setzen.</span>

Privatadressen anderer E-Mail-Provider werden von den Systemen ggf. nicht angenommen **bzw. Zusendungen der Universitäten können nicht zugestellt werden**!</span>

\*<span style="color: #000000">WLAN & Eduroam:</span><br />><span style=" color: #000000">Zur Nutzung der WLAN-Infrastruktur verfügen Studierende über ein sogenanntes '''[https://www.aco.net /eduroam.html Eduroam]-Kennwort'''. Dies ist im</span> <span class="vepasteProtect" style="color: #000000" datave-attributes="{"style": " color: #000000" }">[[Hauptseite /Online-Systeme|'''online-System''']]< /span> <span style="color: #000000" >der jeweiligen Heimat-Uni zu setzen.< /span>

\*<span style="color: #000000" >Netzwerkzugangskennwort:</span><br /><span style="color: #000000">Im Gegensatz zur Uni-Graz verwendet die TU Graz ein separates Kennwort zur Nutzung von '''VPN'''. Dieses ist bei den persönlichen Accounteinstellungen (Visitenkarte/Kennwort ändern) im< /span> <span class="ve-pasteProtect" style="color: #000000" data-veattributes="{"style": " color: #000000"}">[[Hauptseite /Online-Systeme|'''online-System''']]< /span> <span style="color: #000000" >der TU Graz zu setzen.</span>

# Version vom 16. Oktober 2021, 12:59 Uhr

Mailing:

Studierende, die sich zum NaWi-Graz Studium anmelden, erhalten einen persönlichen Account in dem **[online-System](#page-7-0)** ihrer Heimat-Uni. Damit verbunden sind die E-Mail-Accounts (@student.tugraz.at bzw. @edu.uni-graz.at) und die Verwaltung der personenbezogenen Daten in den zwei online-Systemen.

#### Universität.

TU Graz und Uni-Graz sind in ihrer Studienorganisation und den damit verbundenen Prozessen unterschiedlich aufgestellt.

**Empfehlung:** jede/r Studierende richtet sich eine **Weiterleitung im System der Gast-Uni** zu der E-Mail-Adresse ein, die von der Heimat-Uni vergeben wurde (siehe **[Anleitungen](https://wiki.tugraz.at/nawigraz/index.php?title=Hauptseite/Anleitungen&action=view)**). Mit dieser Adresse sind dann auch alle offiziellen (studienrelevaten) Anfragen an die Uni (Studienservice, Dekanat etc.) zu richten. Sonstige Privatadressen anderer E-Mail-Provider werden von den Systemen ggf. nicht angenommen bzw. Zusendungen der Universitäten können nicht zugestellt werden!

WLAN & Eduroam:

Zur Nutzung der WLAN-Infrastruktur verfügen Studierende über ein sogenanntes **[Eduroam](https://www.aco.net/eduroam.html)-Kennwort**. Dies ist im **[online-System](#page-7-0)** der jeweiligen Heimat-Uni zu setzen.

Netzwerkzugangskennwort:

Im Gegensatz zur Uni-Graz verwendet die TU Graz ein separates Kennwort zur Nutzung von **VPN**. Dieses ist bei den persönlichen Accounteinstellungen (Visitenkarte/Kennwort ändern) im **[online-System](#page-7-0)** der TU Graz zu setzen.

**•** Student Card:

Obwohl beide Universitäten die gleiche Technologie dieser **Chipkarten** verwenden sind die Datenbestände der Lesegräte an den Türen zwischen den Universitäten aus Gründen des Datenschutzes nicht synchronisert.

- Moodle:
	- **<https://tc.tugraz.at/>**
	- **<https://moodle.uni-graz.at/>**
- Private Cloud:
	- **<https://cloud.tugraz.at/>**
	- $\circ$  https://